# Pembuatan Utilitas Tambahan Pada Aplikasi Moodle

Laster Reppie , Ir. S.T.G. Kaunang, MT, Rizal Sengkey, ST., MT, Jimmy R. Robot, ST, MT, (1)Mahasiswa (2)Pembimbing 1 (3)Pembimbing 2 (4)Pembimbing 3

[lasterreppie@gmail.com](mailto:lasterreppie@gmail.com) [rizalsengkey@gmail.com](mailto:rizalsengkey@gmail.com) [jimmy.robot@unsrat.ac.id](mailto:jimmy.robot@unsrat.ac.id)

Jurusan Teknik Elektro-FT, UNSRAT, Manado-95115

#### *Abstrak*

*In this real life, technology and information development is so fast. It may cause of human neccesary increase more and more day by day, that's why they made many technology to make it easier for what to should do.*

*In world education was made a tools for learning, likes electronic learning and apllied already in some development country including in indonesia.*

*Moodle is internet application using for one of electronic learning tools. No limits for space and time, really useful for teacher and student in teaching and learning process.*

*In this final project, module was added to moodle, and module that i'm added is VPL( Virtual Programming Lab). This module is very useful, especially for programing, because user can compiling a script has written in VPL module.*

*Keyword : eLearning, Moodle, Internet, VPL (Virtual Programming Lab)*

#### **Abstrak**

**Di zaman sekarang ini, perkembangan teknologi dan informasi sangat cepat. Itu di karenakan kebutuhankebutuhan manusia yang semakin hari semakin bertambah pula sehingga di ciptakaan teknologi-teknologi yang bermaksud untuk mempermudah dalam melakukan berbagai hal.** 

**Dalam dunia pendidikan pula telah di ciptakan sarana pembelajaran eLearning atau electronic Learning yang sudah di terapkan pada beberapa Negara berkembang termasuk Indonesia.** 

*Moodle* **merupakan aplikasi internet yang berfungsi sebagai salah satu media pembelajaran eLearning yang ada. Tanpa ada batasan ruang dan waktu, itu sangatlah bermanfaat bagi dosen dan mahasiswa dalam melakukan proses belajar dan mengajar.**

**Dalam penulisan tugas akhir ini, telah dilakukan penambahan modul pada** *moodle***, modul yang di tambahkan yaitu** *VPL***(***Virtual Programming Lab***). Modul ini sangat berguna khusus untuk pemrograman, karena kita dapat melakukan pemrograman tanpa harus keluar dari link** *moodle* **ini sendiri.** 

**Kata Kunci : eLearning,** *Moodle***,** *Internet***,**  *VPL***(***Virtual Programming Lab***)**

# I. PENDAHULUAN

Seiring dengan perkembangan Teknologi dan Informasi yang semakin pesat, Kebutuhan akan suatu konsep dan mekanisme belajar mengajar berbasis TI tidak terelakan lagi.

Konsep yang dikenal dengan sebutan *elearning* membawa pengaruh terjadinya proses transformasi pendidikan konvensional ke bentuk digital, baik secara isi maupun sistemnya. Konsep e-learning sudah diterapkan dan dapat berjalan dengan baik di Fakultas Teknik Elektro UNSRAT beberapa tahun ini.

dalam pembuatan tugas akhir ini, saya mengangkat judul "*Pembuatan Utilitas Tambahan Pada Aplikasi Moodle"*. Dengan penambahan modul ini, kiranya dapat mempermudah untuk pengajar (dosen) dan mahasiswa dalam melaksanakan proses belajar.

## II. DASAR TEORI

#### *A. Internet*

*Internet* adalah sebuah jaringan komputer yang terdiri dari berbagai macam ukuran jaringan komputer di seluruh dunia mulai dari sebuah PC, jaringan-jaringan lokal berskala kecil, jaringan-jaringan kelas menegah, hingga jaringan-jaringan utama yang menjadi tulang punggung *internet* seperti NSFnet, NEARnet, SURAnet, dan lain-lain.

Dengan adanya hubungan komunikasi lintas jaringan pada *internet*, setiap komputer yang terdapat di dunia dapat terbubung satu dengan yang lain. Hal inilah yang menyebabkan komunikasi di internet sangat cair. Karena penggunaan internet tidak mengenal batas negara, status ekonomi, idiologi dan faktor-faktor lain yang biasanya dapat menghambat komunikasi dan pertukaran informasi di dunia nyata. Dengan alasan inilah, sebagian orang menyebut internet sebagai revolusi di bidang teknologi dan informasi. (A. Syaiful. 2011)

## *B. Server*

*Server* adalah sebuah sistem komputer yang menyediakan jenis layanan tertentu dalam sebuah jaringan komputer. *Server* di dukung dengan prosesor yang bersifat scalable dan RAM yang besar, juga di lengkapi dengan sistem operasi khusus, yang disebut sebagai sistem operasi jaringan atau *network operating system*. *Server* juga menjalankan perangkat lunak administratif yang mengontrol akses terhadap jaringan dan sumber daya yang terdapat di dalamnya seperti halnya berkas atau alat pencetak (printer) , dan memberikan akses kepada workstation anggota jaringan.

*Server* adalah suatu komputer yang menjadi pengelola dan pusat bagi komputer lainnya. Oleh karena itu komputer *server* haruslah memiliki spesifikasi yang lebih tinggi dari pada client-clientnya. Selain itu *server* memiliki macam-macam jenis, yaitu diantaranya Samba *Server, FTP Server, DNS Server, Web Server, Mail Server, Proxy Server*.

# *C. Web Browser*

*Web Browser* adalah *software* yang dijalankan pada komputer penggunaan (client) yang meminta informasi dari sever web dan menapilkannya sesuai dengan file data itu sendiri. Tugas utama dari *web browser* adalah mendapatkan dokumen dari *web* lalu memformat dokumen tersebut bagi pengguna. Untuk mendapatkan halaman tersebut, harus diberikan alamat dari dokumen tersebut. (P. Murdiyono P.2012)

## *D. Elearning*

Salah satu malasalh utama pada sistem pendidikan di Indonesia adalah masalah kualitas. Apabila masalah ini dapat diatasi maka misi untuk menerapkan pendidikan sepanjang hayat pada segenap lapisan masyarakat dapat di wujudkan. Di butuhkan paradigma baru pada proses belajar mengajar yang telah di terapkan selama ini. (Ali 2004).

Dengan paradigma baru, peserta didik harus difasilitasi sesai kebutuhannya masing-masing. Dengan paradigma seperti ini maka keberadaan pendidik tidak lagi menjadi satu-satunya faktor penting dalam proses pembelajaran. Keberadaan pendidik bisa di gantikan oleh bahan belajar berupa modul, diktat, perangkat lunak edukasi yang bisa di gunakan untuk belajar secara mandiri oleh peserta didik. Paradigma baru yang menjadikan peserta didik sebagai "*active learner'* tersebut saat ini mendapatkan saran yang sesuai untuk di implementasikan pada system pendidikan di Indonesia dengan keberadaan Teknologi Informasi dan Komunikasi (TIK).

Dengan perkembangan teknologi digital, internet dan multimedia yang sangat cepat, *web* telah menjadi satu kekuatan global, interaktif, dinamis, serta menjadi media belajar dan pengajaran. Berbagai istilah diberikan untuk aktifitas *online learning* seperti *Computer Based Learning/Training, Web-based Learning, Mobile Learning*

Keuntungan menggunakan *eLearning* diantaranya sebagai berikut Menghemat waktu proses belajar mengajar, Mengurangi biaya perjalanan, Menghemat biaya pendidikan secara keseluruhan, Menjangkau wilayah geografis yang lebih luas, Melatih pembelajaran lebih mandiri dalam mendapatkna ilmu pengetahuan

Keuntungan tersebut disebabkan oleh karena karakteristik dari eLearning yaitu *learning over a distance* dan *synchrnous and ansynchronous training.*

*Learning over a distance*, dimana tidak ada lagi batasan jarak/ruang dalam proses mengajar

*synchronous and Ansynchronous Training,* menunjukkan sifat dari proses pembelajaran melalui media seperti *audio-Video Conference dan chatting.*

## *E. XAMPP*

` *XAMPP* banyak di gunakan oleh para developer PHP script untuk menginstall *server Apache* ke windows secara udah dan cepat*. XAMPP* sendiri merupakan suatu paket server yang sangat lengkap.

Dahulu untuk menginstall *Apache Server, PHP, Phpmyadmin,* dan *MySql*, kita harus menginstallnya satu per satu. Saat ini sudah tersedia program *XAMPP* yang merupakan gabungan dari ke empat program *free open source*.

# *F. CMS (Course Management System)*

*CMS* adalah aplikasi berbasis *web*, yang berarti aplikasi ini berjalan pada server dan dapat di akses dengan menggunakan *web browser*. Para dosen dan mahasiswa dapat mengakses sistem ini dari manapun dimana tersedia koneksi *internet*. *CMS* menyediakan perangkat bagi para dosen untuk membuat situs mata kuliah dan juga fasilitas untuk mengendalikan akses sehingga hanya mahasiswa yang terdaftar yang dapat masuk dalam situs tersebut. *CMS* juga menyediakan beragam perangkat untuk membantu agar kuliah dapat berjalan secara lebih efektif tanpa menggantikan fungsi keberadaan dosen. Aplikasi ini menyediakan cara yang mudah untuk *upload* dan berbagi materi kuliah, membuka diskusi secara *online, chatting,* membuat ui mengumpulkan dan memeriksa tugas, serta merekam nilai. *CMS* yang dimaksud adalah paket software dengan nama *Moodle* yang di kembangkan oleh *Martin Dougiamas,* (P. Murdiyono P. 2012)

#### *G. Moodle*

*Moodle* merupakan salah satu paket software untuk membuat suatu pelatihan-pelatihan berbasis web dan internet yang biasa disebut sebagai *Learning Management System (LMS)/ Course Management System (CMS)/ Virtual Learning Environment (VLE)*. *Moodle* di sediakan secara gratis dan bebas di gunakan karena merupakan *software open source* (dibawah lisensi GBU public).

Kata moodle awalnya merupakan kependekan dari *Modular Object Orented Dynamic Learning Environtment*, walaupun pada awalnya huruf M kependekan dari Kata "Martin"s". Maksud dari modular disini adalah para developer di seluruh dunia dapat mengembangkan serta menciptakan modul-modul baru untuk menambah fungsional Moodle.

#### *H. Linux Ubuntu*

*Linux Ubuntu* merupakan salah satu distribusi *Linux* yang berbasiskan *Debian*. Proyek ubuntu resmi disponsori oleh Canonical Ltd yang merupakan perusahaan milik seorang kosmonot asal Afrika Selatan *Mark Shuttleworth*. Nama ubuntu di ambil dari naa sebuah konsep ideologi di Afrika Selatan "Ubuntu" berasal dari bahasa kuno Afrika yang berarti "rasa perikemanusiaan terhadap sesama manusia". Tujuan dari distribusi *Linux Ubuntu* adalah membawa semangat yang terkandung dalam Filosofi Ubuntu ke dalam dunia perangkat lunak. Ubuntu adalah sistem operasi lengkap berbasis Linux, tersedia secara bebas dan mempunyai dukungan baik yang berasal dari komunitas maupun tenaga ahli profesional.

# *I. PHP dan MySQL*

*PHP* adalah sebuah *scripting* pada lingkungan *server* yang di rancang khusus untuk web. Kode *PHP* dapat di satukan dalam halaman yang berisis *tag-tag HTML* dan akan di eksekusi setiap halaman tersebut di kunjungi. Kode *PHP* yang telah di buat di interpretasikan oleh *web server* kemudian akan menghasilkan *tag-tag HTML* atau output lainnya yang dapat di baca oleh pengguna. Sebuah website yang hanya dibuat dengan *tag-tag HTML* bersifat statis. Dengan adanya *PHP* ini, dapat dibuat suatu *website* yang dinamis bahkan interaktif. (Welling, 2001)

*MySql* adalah sistem manajemen *database* yang beruhubungan dan sangat cepat. Sebuah *database*, memungkinkan anda untuk menyimpan, mencari, mengurutkan dan menerima data secara efisien. *Server MySql* mengatur akses ke data anda untuk memastikan banyak *user* dapat bekerja dengan baik, untuk menyediakan akses yang cepat dan memastikan bahwa hanya *user* yang berhak saja, yang bisa melakukan akses. *mySql* adalh multi *user* dan *multi thread server.* (Welling, 2001)

# *J. VPL*( *Virtual Programming Lab)*

*VPL* adalah utilitas atau modul yang disediakan oleh *Moodle* yang berfungsi sebagai sistem untuk memenejemen tugas pemrograman, yang di integrasikan ke dalam *moodle*, yang memungkinkan untuk mengedit dan menjalankan program tanpa harus keluar dari lingkup *moodle* ini sendiri.

## III. METODOLOGI PENELITIAN

#### *A. Tempat dan Waktu Penelitian*

Dalam pelaksanaan tugas akhir ini penulis mengambil tempat penelitian pada Ruang Laboratorium Sistem Komputer (LSK), Jurusan Teknik Elektro, Fakultas Teknik Universitas Sam Ratulangi (UNSRAT),

## *B. Bahan dan Peralatan*

Dalam mengerjakan tugas akhir ini mulai dari mendesain sampai tahap pemrograman penulis menggunakan perlengkapan komputer sebagai media untuk menjalankan program. Secara lebih spesifik perlengkapan komputer beserta pendukung yang digunakan yaitu:

#### *Laptop server*

Sistem operasi Linux ubuntu, Intel Core i3-2330M, Memory RAM 2 DDR3, Harddisk 500Gb HDD, Intel HD Graphics 3000

## *Laptop client*

Sistem Operasi Windows 7, Intel Core i3-2330M, Memory RAM 2 DDR3, Harddisk 500Gb HDD, Intel HD Graphics 3000

#### *C. Metodologi Penelitian*

Metodologi penelitian yang akan di gunakan oleh penulis akan menggunakan pendekatan *RAD (rapid application Development)* pada Web. Gambar flowchart tugas akhir ini beserta metodologinya dapat dilihat pada gambar 1.

Langkah-langkah yang akan di gunakan sebagai berikut:

# *Fase Persyaratan*

Fase ini memiliki tujuan untuk mengumpulkan data mengenai tugas akhir yang di angkat. Aktivitas dalam fase persyaratan adalah Melakukan Studi Literatur dan Melakukan Komunikasi dan Perencanaan.

## *Fase Analisis dan Design Modeling*

Tujuan dari fase ini yaitu untuk meningkatkan pemahaman terhadap permasalahan dan solusi teknis, melakukan perancangan sistem yang bertujuan untuk memberikan spesifikasi jelas mengenai hasil perancangan sistem tersebut. Aktivitas dalam fase analisis dan design modeling adalah Menganalisa Proses dan Kinerja Sistem dan Menggambarkan dalam bentuk diagram mengenai pembuatan tugas akhir ini dan cara kerja sistem.

# *Fase Konstruksi*

Fase ini bermaksud untuk menunjukkan hardware dan software yang di gunakan, menguji performansi prototipe perangkat lunak yang telah di bangun agar dapat diketahui apakan prototipe tersebut telah sesuai dengan spesifikasi analisis dan perancangan yang telah di identifikasi sebelumnya. Aktivitas dalam fase ini adalah Melakukan Pengujian Sistem dan Identifikasi Tujuan Pengujian Sistem.

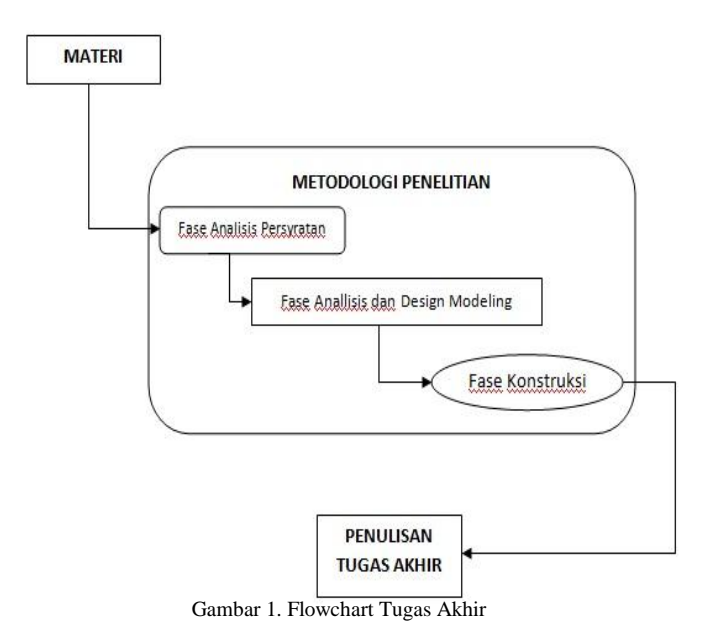

Modul ini dibuat karena tuntutan zaman dalam sistem pendidikan yang kini lebih berkembang dann membutuhkan suatu metode edukasi yang mudah dan dapat dilaksanankan tanpa batasan tempat dan waktu.

Oleh karena itu untuk menambah variasi dalam pembelajaran secara digital serta mempermudah mahasiswa untuk mengikuti perkuliahan maka konsep eLearning merupakan jawaban untuk membantu dalam proses belajar mengajar.

#### *A. Perancangan Sistem*

#### *XAMPP*

Jalankan file *xampp-win32-1.4.12.exe*. setelah itu akan terlihat pilihan bahasa yang akan digunakan pada proses penginstallan aplikasi.. Di butuhkan beberapa saat dalam proses penginstallan xampp sampai selesai. Pada saat proses penginstallan selesai, gambar 2 adalah tampilan xampp telah terinstall di localhost.

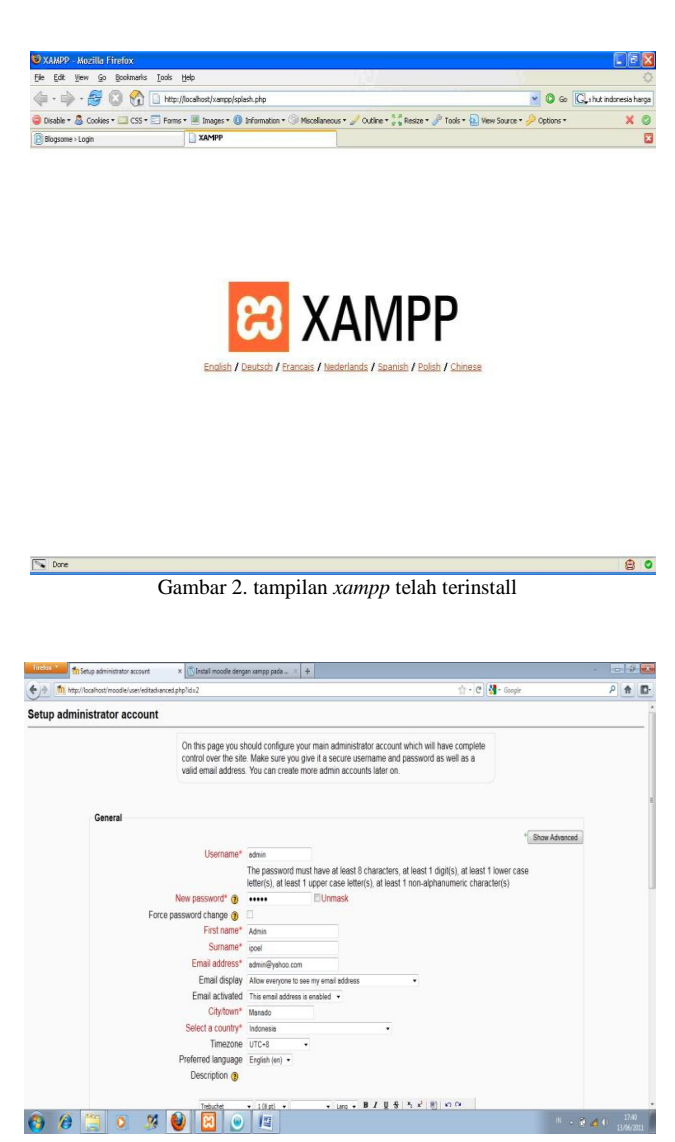

Gambar 3 tampilan akhir proses penginstallan *moodle*

*Moodle* yang telah di download pada situs *http:/moodle.org* di masukkan ke dalam folder htdocs yang berada di dalam folder xampp yang sudah terinstall pada system. Jalankan *internet browser* dan proses installasi pun di mulai. Ada beberapa proses installasi yang harus di ikuti dan sampai pada akhir proses installasi akan terlihat tampilan seperti gambar di bawah ini. Gambar 3 dan Gambar 4 merupakan tampilan akhir setelah proses penginstallan *moodle* pada windows 7 selesai.

# *LINUX UBUNTU*

Tahap pertama dalam pembuatan adalah melakukan installasi sistem operasi yang digunakan dalam hal ini dugunakan sistem operasi *Linux Ubuntu 10.04* sebagai server. terlebih dahulu dilakukan settingan bios dengan mengatur dvd/cd *drive* sebagai *first boot.* Ikuti tahaptahap penginstallan dan konfigurasi dan di butuhkan beberapa waktu untuk penginstallan *linux ubuntu* dan berikut adalah tampilan ubuntu telah terinstall. Gambar 5 adalah tampilan Linux sudah terinstall.

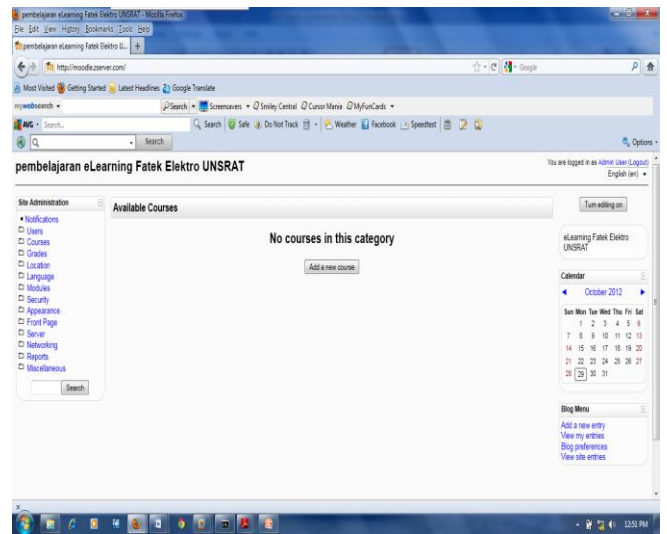

Gambar 4. Tampilan *moodle* sudah terinstall

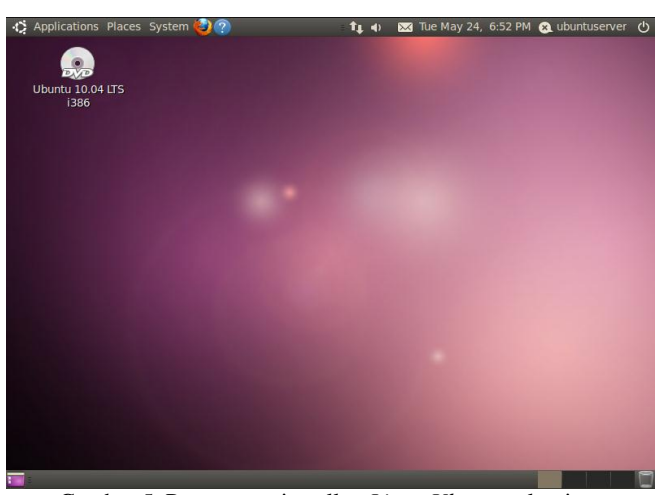

Gambar 5. Proses penginstallan *Linux Ubuntu* selesai

#### *MOODLE*

Mengoperasikan *Moodle* sama seperti menggunakan web browser biasa dimana kita harus memasukkan alamat *url* pada *web browser*. biasanya alamat moodle di tulis dengan format : *ip\_address/moodle* atau http://xxx.xxx.xxx..xxxmoodle.

Pada pembuatan *moodle* ini, penulis menggunakan *ip address* 203.168.1.1 seperti yang terlihat pada gambar 6 yang telah di lingkari dengan garis merah.

Setelah memasukkan alamat url maka kita akan mendapatkan tampilan awal yang nantinya kita harus memasukkan *username* dan *password* setelah kita memilih tombol *login* disisi kanan atas. Untuk dapat mengakses *moodle,* kita harus mempunyai *username dan password* yang harus di input. Setelah login maka akan tampil halaman awal *moodle*. Untuk melakukan edit atau membuat mata kuliah maka kita harus mengaktifkan tombol *"Turn Editing On"* pada sisi kanan atas.

Untuk mengakses modul *VPL*, pastikan tombol sudah pada status on (*turn editing off).* Tahap awal untuk menggunakan modul *VPL* dengan melakukan pilihan pada list box untuk memilih aktivitas (*add an activity*) dan memilih *Virtual Programming Lab(VPL)* pada pilihan yang ada seperti pada gambar 7 yang telah di lingkari dengan garis merah.

Setelah itu akan memasuki bagian untuk mengkonfigurasi atau mengediting aktivitas modul *VPL*. Setelah proses editing selesai, tampilan yang akan muncul seperti pada gambar 8.

Perlu diketahui untuk hak akses tidak semuanya sama. Untuk administrator sendiri mempunyai akses sepenuhnya dan sedikit berbeda dengan hak akses yang di miliki oleh *teacher*. Dan apabila *user login* sebagai *student*, hak akses yang di berikan hanya untuk mengedit tugas dan tidak ada akses untuk meng"*run*" *source code* yang di edit dalam modul *VPL*. Gambar 9 merupakan tampilan *source code* berhasil di eksekusi.

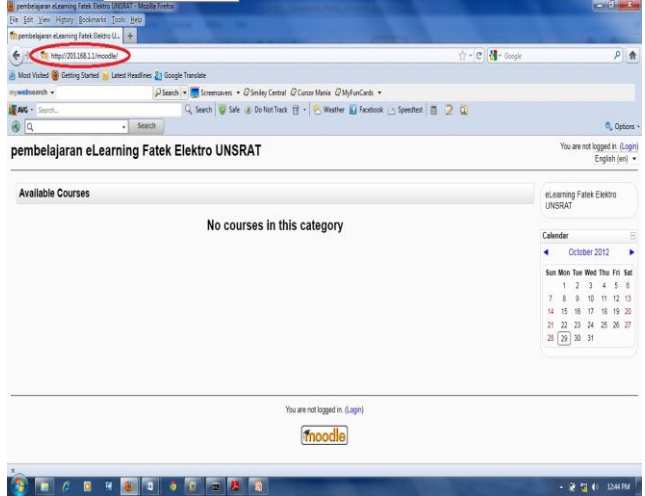

Gambar 6. Alamat *Moodle* pada browser

| File Edit View History Bookmarks Tools Help<br>Th pembelaiaran eLeaming Fatek Elektro U.,                                                                                                    |                          |                                                                                                    |                                                                                                    |
|----------------------------------------------------------------------------------------------------|--------------------------|----------------------------------------------------------------------------------------------------|----------------------------------------------------------------------------------------------------|
| http://moodle.cserver.com/<br>←分<br>A Most Visited & Getting Started is Listest Headlines 21 Google Translate                                                                                                    |                          | ☆ - C M - Goale                                                                                                    | $P$ $\uparrow$                                                                                                    |
|                                                                                                    |                          |                                                                                                    |                                                                                                    |
| mywebsearch v                                                                                                    |                          | PSearch - Screenswers - Q Smiley Central Q Cursor Mania Q MyFunCards -                                                                                                    |                                                                                                    |
| <b>EAK</b> · Search<br>®   α                                                                                                    | Search<br>٠              | Q Search & Safe & Do Not Track E - & Weather Li Facebook - Spreedtest E 2 Q                                                                                                    | <sup>6</sup> , Options                                                                                                    |
| pembelajaran eLearning Fatek Elektro UNSRAT                                                                                                    |                          |                                                                                                    | You are logged in as Admin User (Logout)<br>English (en) +                                                                                                    |
| <b>Main Menu</b><br>Θ<br>$\mathbb{R}$ * $X + 1$                                                                                                    | <b>Available Courses</b> |                                                                                                    | Tum editing off                                                                                                    |
| Θ<br>Add a resource<br>٠<br>Add an activity.<br>٠<br>African schier<br>Assignments<br>Advanced uploading of files<br>Site A<br><b>Citina ser</b><br>P v<br>Uplead a single file<br>Office activity                             | struktur data            | dalam mata kullah ini, kita dapat mengetahui maksud struktur data<br>dan penggunaannya dalam pemrograman, mengetahui metode<br>dan notasi yang di gunakan untuk menspesifikasi apa-apa yang<br>pertu di kerjakan oleh program dan bagaimana program ini<br>melakukan pekerjaan tersebut | Course/Site Description<br>R<br>$x + 4$<br>el, earning Fatek Elektro<br>UNSRAT<br>á                                                                                                    |
| · Nd clus<br>Cl 11 Choice<br>Detebane<br>C Ci Forum<br>C Gi Giossany<br>Lesson<br>$D$ $U$ <sub>0.0</sub><br><b>E LE SCORMAICC</b><br>m<br><b>What page</b><br><b>Distance</b><br><b>D</b> Appearance<br>Front Page<br>□ server |                          |                                                                                                    | Calendar<br>o<br>$X*X*1*$<br>October 2012<br>Sun Mon Tue Wed Thu Fri Sat<br>$2 - 3$<br>456<br>10<br>11 12 13<br>9<br>15<br>36<br>17<br>18 19 20<br>14<br>22 23 24 25 26 27<br>21<br>28 29 30 31 |
| Networking<br>C Reports<br>C Miscellaneous<br>$\overline{\phantom{a}}$<br>$\sim$                                                                                                    |                          |                                                                                                    | $\boxed{\Xi}$<br><b>Blog Menu</b>                                                                                                    |

Gambar 7. Pilihan aktivitas *VPL*

Q, Search | C Safe (a) Do Not Track | | | | | | | | Weather | | | | Fa **B** 20  $\overline{\phantom{a}}$  Search pembelajaran eLearning Fatek Elektro UNSRAT ing labs I tugas 1 struktur data I Descrip Description Submissions list Similarity Test tugas 1 struktur data Visible description from Monday, 29 October 2012, 08:05 PM<br>Avaliable from Monday, 29 October 2012, 08:05 PM<br>Due date Tuesday, 6 November 2012, 07:00 PM atlah program sederhana dengan menggi **VPL 1.3** (b) Moodle Docs for this pag You are looped in as Admin Liser (Loopu home |  $\bullet$   $\bullet$   $\bullet$   $\bullet$   $\bullet$   $\bullet$   $\bullet$   $\bullet$ 

Gambar 8. Tampilan *VPL*

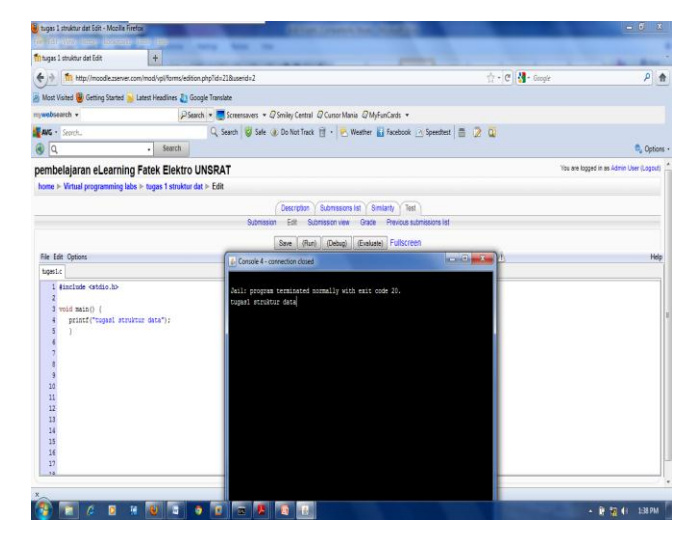

Gambar 9. Program berhasil di eksekusi/kompile

*D. Evaluasi Hasil*

*C. Modul VPL*

Untuk modul *VPL* ini sendiri, modul yang telah di download di masukkan ke dalam *moodle* terlebih dahulu dengan cara memindahkan *moodle* yang telah di download ke dalam folder *xammp* dan moodle harus tersinkronisasi dengan server agar modul *VPL* dapat di gunakan seperti yang dinginkan. Untuk hak akses yang diberikan modul *VPL* kepada setiap user itu berbeda antara administrator, teacher dan student.

Dengan adanya *moodle* ini, dosen ataupun mahasiswa menjadi lebih mudah dalam melaksanakan perkuliahan karena tidak terbatas ruang dan waktu, dalam pemberian tugas maupun memeriksa tugas pemrograman oleh dosen dan dapat di eksekusi atau di kompile tanpa harus keluar dari lingkup *moodle* itu sendiri.

Yang menjadi perhatian lain yaitu jaringan yang akan di gunakan untuk penggunaan nanti. Karena apabila kita ingin mengembangkan *moodle* ini dalam skala yang lebih luas, maka di perlukan server dengan kemampuan yang cepat dan mampu menampung kapasitas yang besar pula.

#### KESIMPULAN DAN SARAN

#### *A. Kesimpulan*

Dengan adanya utilitas atau modul *VPL* yang di tambahkan ke dalam *moodle*, kita bisa mengkompile source code tanpa harus keluar dari *moodle* itu sendiri, Mahasiswa di ajarkan untuk dapat mengerjakan tugas-tugas pemrograman secara mandiri, Dosen mampu melihat, dan mencoba kembali hasil tugas dari setiap mahasiswa dan dapat memberikan nilai

Server yang diguanakan sebaiknya mampu melakukan proses dengan cepat dan mampu menampung informasi yang banyak, Modul ini masih dapat di kembangkan lagi sesuai dengan kebutuhan, Penggunaan sistem operasi linux sebagai server merupakan keputusan yang tepat apalagi jika akan melakukan kompilasi

## DAFTAR PUSTAKA

- [1] A. Dedek., N. Ahmad. *Membangun E-Learning Dengan Moodle*. Jambi 2009
- [2] A. Mikro. *E-learning Dengan Moodle Panduan Instalasi dan Konfigurasi*. Banjarbaru 2011
- [3] P. Murdiono. *Perancangan dan Implementasi Content Dengan Metode Blended Learning.* Manado 2012.
- [4] F. Renaldo. *Moodle dan Fitur-fiturnya*. Yang tersedia di [www.ilmukomputer.com](http://www.ilmukomputer.com/)
- [5] A. Syaiful. *Implementasi Konten Elearning Menggunakan CMS Untuk Proses Belajar Mengajar Di Jurusan Teknik Elektro Universitas Sam Ratulangi.* Manado 2011.
- [6] R. William. *Moodle E-Learning Course Development.* Jakarta 2006